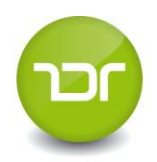

# **GSM DOWNLOAD BOX PLUS**

návod

*Distributor* **:**

**Truck Data Technology, s.r.o.** Korytná 47/3 100 00 Praha 10 – Strašnice

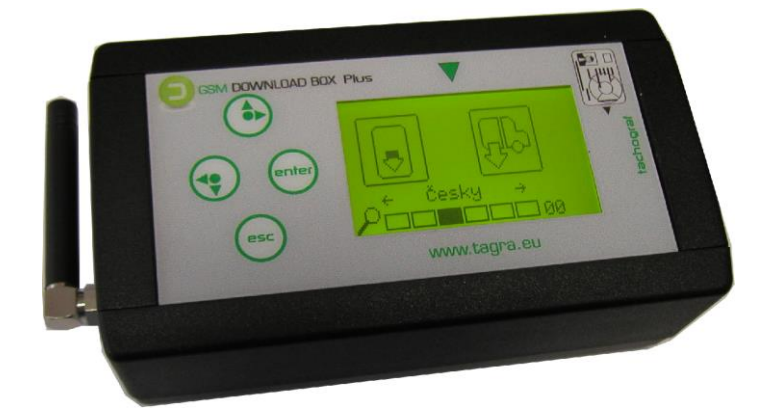

**GSM DOWNLOAD BOX PLUS** je zařízení určené pro stahování dat z digitálních tachografů a karet řidičů. Je napájeno pomocí adaptéru anebo zapalovače vozidla (součást balení dle objednávky).

Stažená data jsou automaticky odesílána na server, kde jsou uložena a následně zaslána na e-mail.

**Poznámka:** *Pokud není signál GPRS, stažená data jsou uložená v paměti přístroje a odešlou se po opětovném připojení napájení a automatickém připojení přístroje na GPRS.*

### **Registrace produktu**

Pokud se jedná o Vaše první zařízení tohoto typu, je nutné provést následující kroky:

- **1.** Zaregistrujte svou firmu na **[www.tgbox.eu](http://www.tgbox.eu/)** *registrace nové firmy* (vlevo nahoře). *Pro možnost nastavení e-mailů, na které budou zasílány soubory, slouží profil admin.*
- **2.** Ihned po registraci Vám budou přiděleny přihlašovací údaje do systému. Přihlaste se pod účtem *admin* a nastavte e-mailové adresy. Dále zde zaregistrujte právě zakoupenou stahovací jednotku.

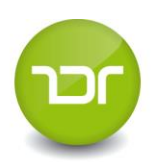

### **Zapnutí přístroje**

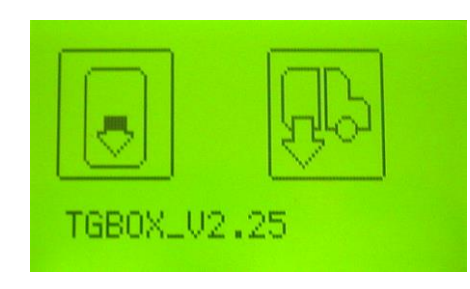

**1**. Nejprve se zobrazí na cca 10 s číslo verze softwaru v přístroji (*číslo verze = V x.xx*).

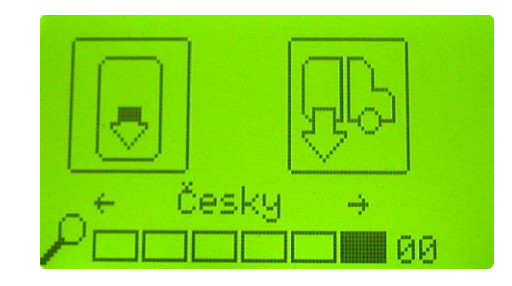

**2**. Nyní je **přístroj připraven** na stažení dat.

*Bargraf 6 bodů*- černý bod se pohybuje z leva doprava.

Na displeji lze nastavit pomocí šipek jazykovou mutaci. *V menu (Nastavení) je vybrán výchozí jazyk. Do tohoto jazyka se přepne přístroj vždy po odeslání dat přes GSM.*

### **Symboly na displeji**

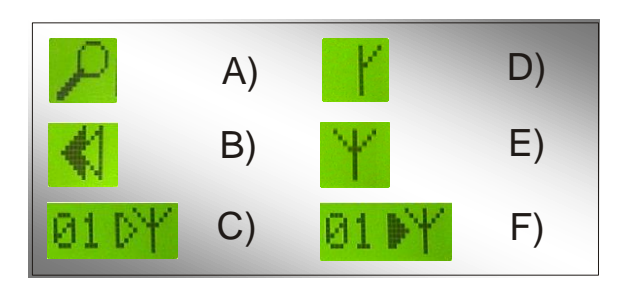

- A) **Lupa**: detekce karty, tachografu
- B) **Šipky**: stahování dat karty/tachografu do přístroje
- C) **01**: počet stažených souborů v přístroji **Prázdná šipka**: připojuje se server
- D) **Půl antény:** připojeno GSM (když není anténa není signál GSM a GPRS)
- E) **Celá anténa:** připojeno GPRS
- F) **Plná šipka:** komunikace se serverem, odesílání dat

## **Chybová hlášení**

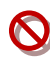

### **"Chyba čtení karty"**

**-** špatně vložená nebo vadná karta. Pokuste se znovu kartu stáhnout.

### **"Plná paměť"**

**-** není již možné další stahování. Je nutné se dostat na dosah signálu GSM/GPRS a automaticky odeslat všechny stažené soubory.

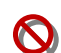

### **"Chyba čtení tachografu"**

**-** signalizuje špatně připojený tachograf nebo závadu při stahování dat. Ověřte postup stahování.

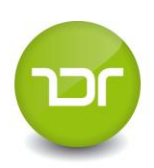

# A. **Vyčtení karty**

- **1**. Zajistěte napájení zařízení. Vyčkejte na zobrazení základní tabulky.
- **2**. Vložte kartu řidiče. *Stahování začne automaticky.*

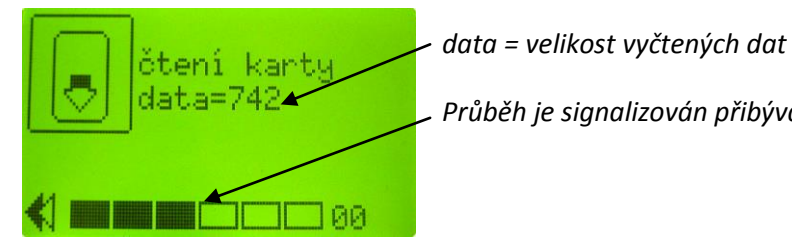

 *Průběh je signalizován přibýváním bodů z leva doprava.*

- **3**. Po úspěšném vyčtení dat z karty se zobrazí obrazovka- "**karta načtena"** (*Bargraf má všechny body černé).*
- 4. Pokud máte signál GPRS, dojde k automatickému "odesílání dat" na server.

**Pozor !** *Chcete-li odeslat data a v pravém rohu je číslo větší než 0 (stažené, neodeslané soubory), přístroj nevypínejte!*

# B. **Vyčtení vozidla**

- **1**. Do tachografu vložte **kartu podniku<sup>1</sup>** (*žlutá karta*). U některých tachografů musí být zapnuté zapalování vozu.
- **2**. Zajistěte napájení zařízení a propojte jej kabelem s tachografem.
- **3.** Po připojení k tachografu se do 5 sekund zobrazí 3 ikony. (z leva: *od posledního stažení, celý rozsah, podle intervalu*).

Tlačítky vyberte požadované stažení a potvrďte "Enter". (*vybraná ikona je ohraničena tučným rámečkem*)

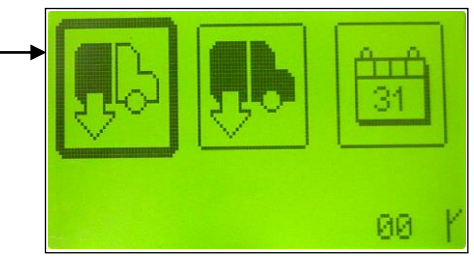

4. Tlačítky (nahoru, dolů) vyberte, jaká data chcete stáhnout ("přehledy" nelze zrušit) a potvrďte "Enter".

*Zrušení vybrané činnosti proveďte stejným způsobem.* Pro ukončení výběru vyberte "potvrzení" a zmačkněte "Enter".

 **Poznámka:** *Pro přerušení vybírání zmačkněte tlačítko "Esc*".  *Čím více je vybráno, tím déle se budou data stahovat! Pro úplnost dat doporučujeme vybrat všechny možnosti.* 

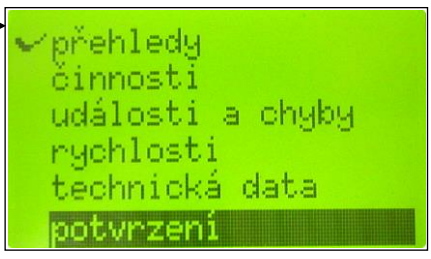

**5**. Vyčítání začne automaticky. Průběh stahování je graficky znázorněn na dolním grafu displeje. (*přehledy, činnosti, události a chyby, rychlosti, technická data, konec stahování*). **Poznámka:** *Pro přerušení vyčítání zmačkněte tlačítko "Esc".*

**6.** Odesílají se stažená data a přístroj je připraven na další použití.

**.** 

<sup>1</sup> **Informace ke kartě podniku:**

Bez karty podniku není možné data z tachografu stahovat. O kartu zažádejte na odboru dopravy v rámci příslušného úřadu obce s rozšířenou působností nebo se informujte na Ministerstvu dopravy České Republiky!

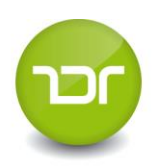

#### **Vyčtení vozidla podle intervalu:**

Nastavte tlačítky (nahoru, dolů) datum od a potvrďte "Enter". Poté nastavte do a potvrďte "Enter". Po správném nastavení dat opět zmáčkněte "Enter". *Zpět na první datum se vrátíte tlačítkem "Esc".* Další průběh stahování a odesílání dat je totožný s obecným postupem.

# **Servisní příručka**

Po připojení napájení do přístroje vyčkejte na navázání spojení s GSM (*zobrazí se poloviční anténka*).

Potom zmačkněte současně tlačítka "nahoru a ESC". Tlačítky (nahoru, dolů) vyberte jednu z možností a potvrďte "Enter".

\_\_\_\_\_\_\_\_\_\_\_\_\_\_\_\_\_\_\_\_\_\_\_\_\_\_\_\_\_\_\_\_\_\_\_\_\_\_\_\_\_\_\_\_\_\_\_\_\_\_\_\_\_\_\_\_\_\_\_\_\_\_\_\_\_\_\_\_\_\_\_\_\_\_\_\_\_\_\_\_\_\_\_\_\_\_\_\_\_\_\_\_\_\_

### **1. STATISTIKA - statistika stažených dat v měsíci**

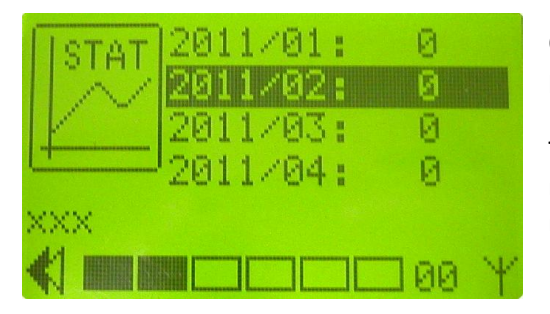

Číslo "2011/02" označuje "rok/měsíc" a číslo za tímto znamená počet stažených souborů v tomto období.

Tlačítky (nahoru, dolů) můžete vybrat jeden ze čtyř posledních měsíců. Výběr potvrďte tlačítkem "Enter". Přístroj se přepne na následující obrazovku.

 *Pro návrat do hlavního menu stiskněte "Esc" .*

л. л.

Zde je znázorněn podrobný rozpis vybraného měsíce: Číslo na každé řádce znázorňuje jeden stažený soubor (*formát čísla*: datum a čas).

 *Tlačítky (nahoru, dolů) můžete listovat v datech.*

### **2. UPGRADE**

- **1**. Pokud chcete *Upgrade,* zmačkněte tlačítko "Enter" a začne se stahovat nový firmware.
- **2**. Po stažení dat zhasne displej přístroj instaluje nový software (nevypínejte přístroj!!!).
- **3**. V přístroji je nainstalovaný nový software po rozsvícení displeje a zobrazení obrazovky.  *Pokud nechcete Upgrade, zmačkněte tlačítko "Esc".*

**Pozor !** - *při nahrávání software se smažou všechny stažené a neodeslané soubory v přístroji!!!*

### **3. NASTAVENÍ**

Tlačítky vyberte jednu z možností, potvrďte "Enter".

Jazyk: Tlačítky (doleva, doprava) vyberte jeden ze 7 jazyků a potvrďte "Enter". *Jazyková mutace je potvrzena po vypnutí a zapnutí přístroje.*

**PIN:** *Funkce je neaktivní.*